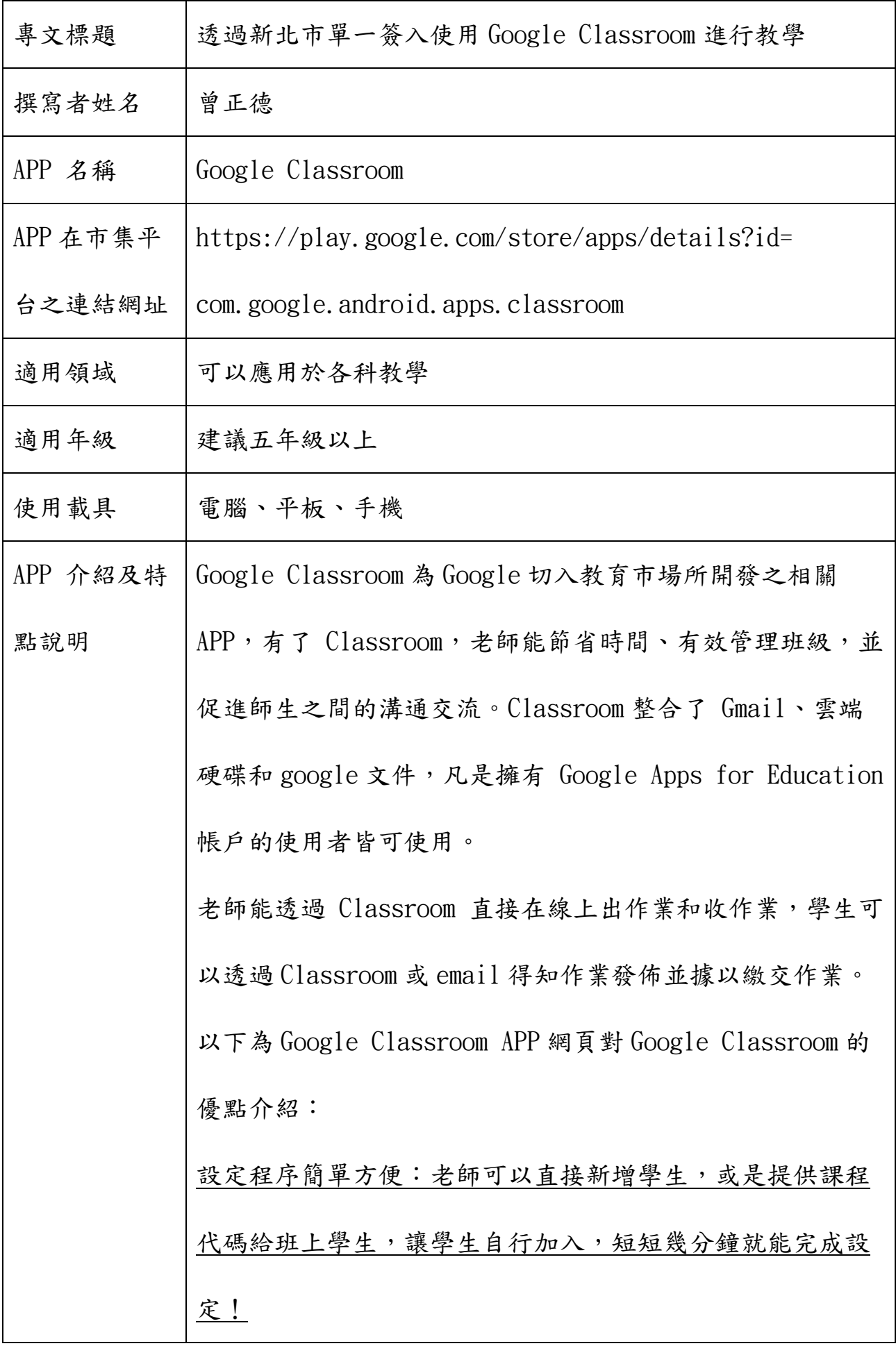

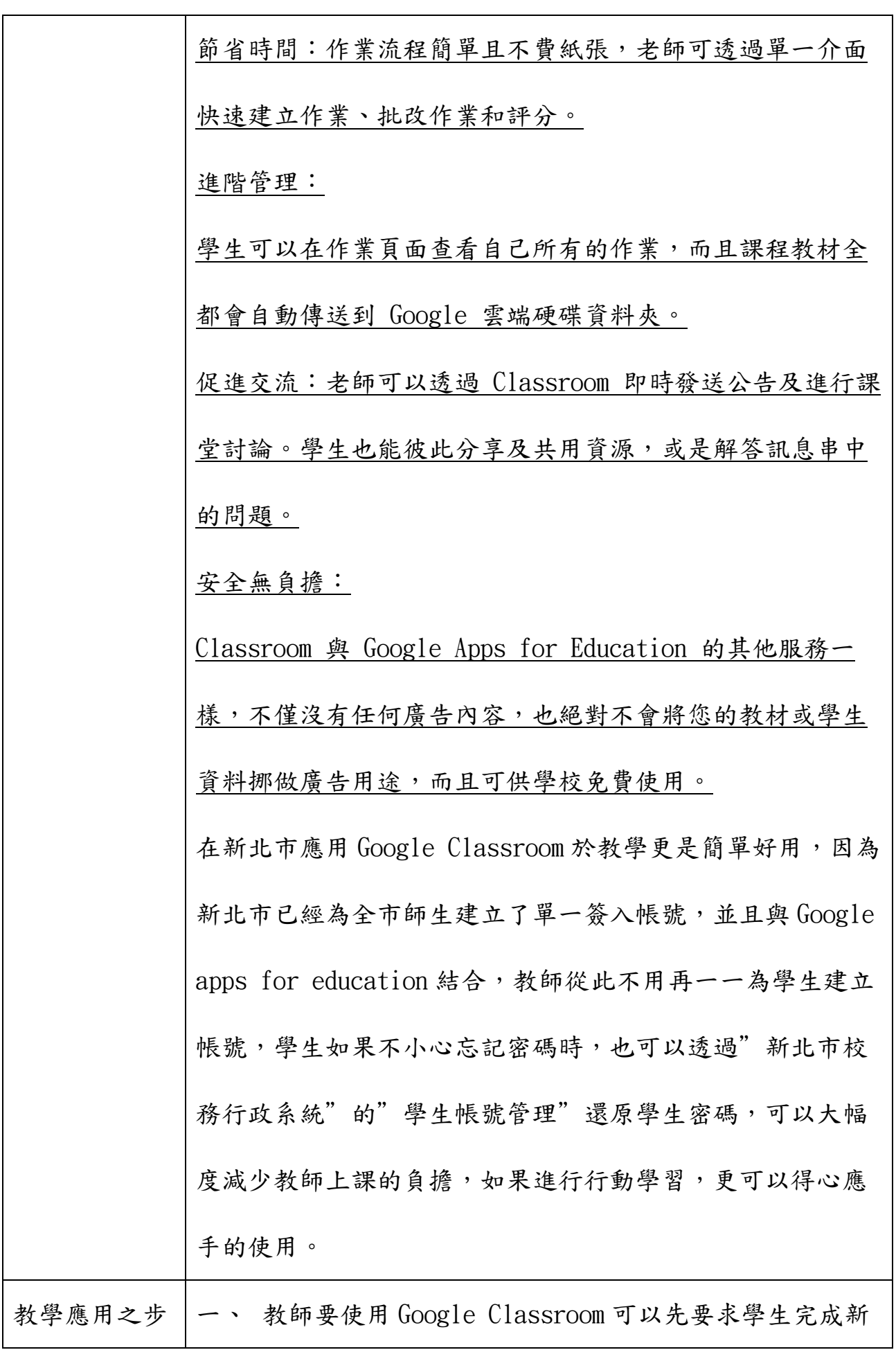

驟及作法 | 北市校務行政系統的初次使用,以建立學生的"自定 帳號"並設定密碼(如果已經使用過,務必請學生熟 記"自定帳號"與密碼,若學生不幸忘記帳號與密 碼,則請教師透過"校務行政系統"中的"學生帳號 管理"將學生密碼還原,再請學生以身分證字號作為 帳密登入校務行政系統中重新設定密碼)。 二、 教師透過新北市單一登入 (http://sso.ntpc.edu.tw) 以校務行政系統帳密登入, 登入候選 擇"谷歌應 **Single Sign-On** 用程式", 谷歌應用程式  $|8+|$   $|+|$   $|+|$ 登入 Gmail 後,就可以點選右上方的應用程式選單, 選擇開啟 Google Classroom 了。如果是第一次使用" 谷歌應用程式",還必須點選使用同意,不過這對教 師來說應該不會造成問題,但是請學生使用時就必須 要注意了,避免因為尚未同意而無法使用;特別注意 一點:由於許多學生可能都已經事先申請了 google 帳 號,並於上課中使用,一定要請同學先登出自己申請 的 google 帳號,然後再透過"新北市單一登入"登

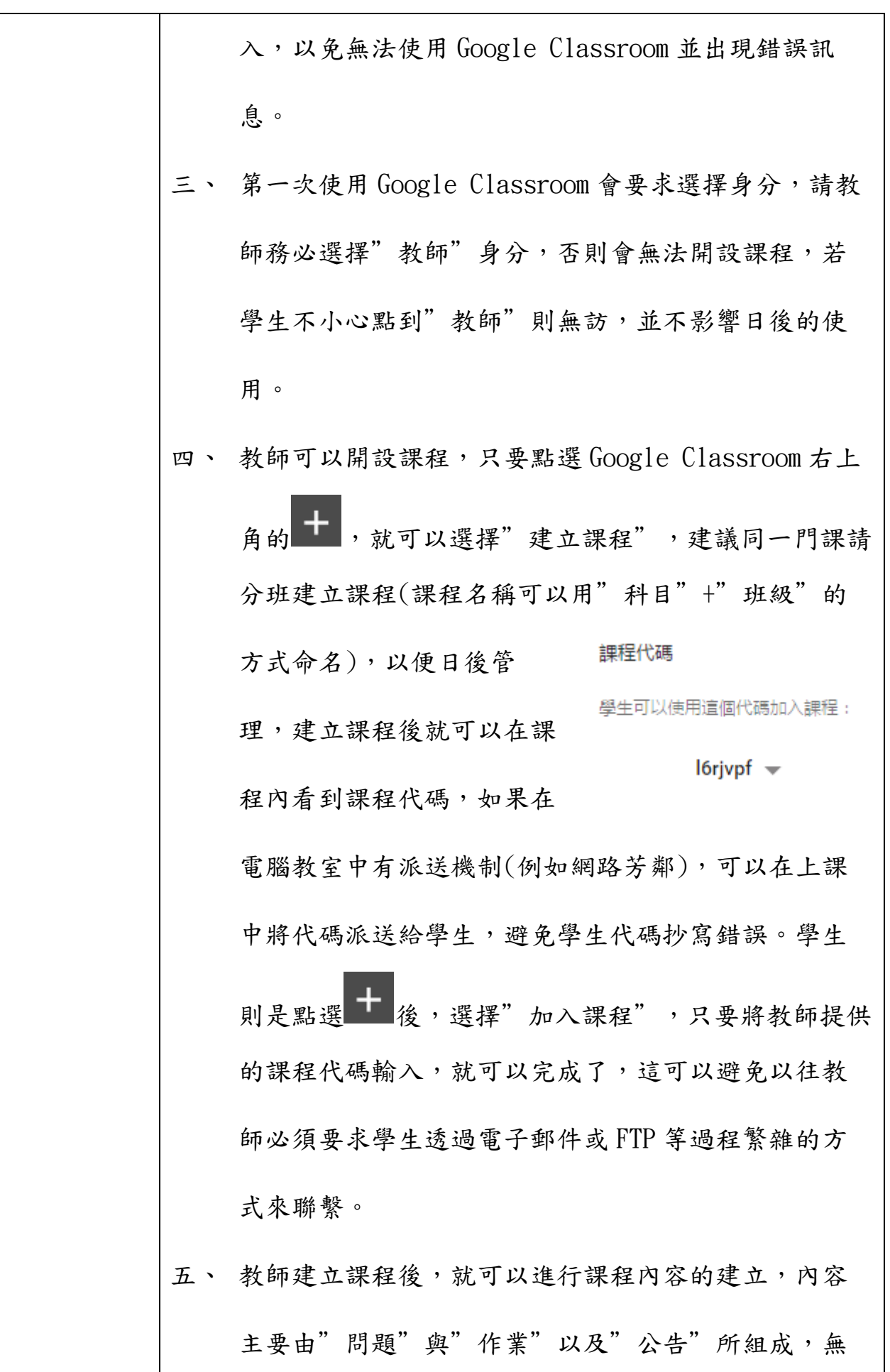

論哪一種項目,都可以連結附件(包含自己上傳的附 件、google 雲端硬碟的檔案或表單、超連結與 youtube 影片等),但是"公告"僅作為內容的發 表,"作業"還包含上傳作業的功能,"問題"可以 結合表單作為線上測驗之用。一般而言,教師可以線 上建立教學文件,並儲存於 google 雲端硬碟中,作為 課程的基礎,使用"公告"建立美一次上課的內容, 可以將作業範本附於"作業"中讓學生參考,並藉以 繳交作業。並將測驗內容建立於表單中,並透過"問 題"讓學生進行測驗。這邊有小秘訣,如果不想讓學 生事先看到測驗內容,完成"問題"設定後先選擇" 儲存草稿",等到進行測驗前再提交問題。 六、 如果相同的課程同時於多班進行,就可以利用"重複 使用訊息"將已經建立的其他班級課程內容複製,就

不必一一重新建立,由於所有複製的課程都是使用相 同的雲端硬碟檔案,如果需要修改,只要修改雲端硬 碟檔案的內容就可以了。

七、 學生如果要繳交作業,可以直接在 google 文件中直接 編寫內容,也可以另外製作然後再提交作業,建議學 生直接編寫成 google 線上文件比較方便,只要學生使

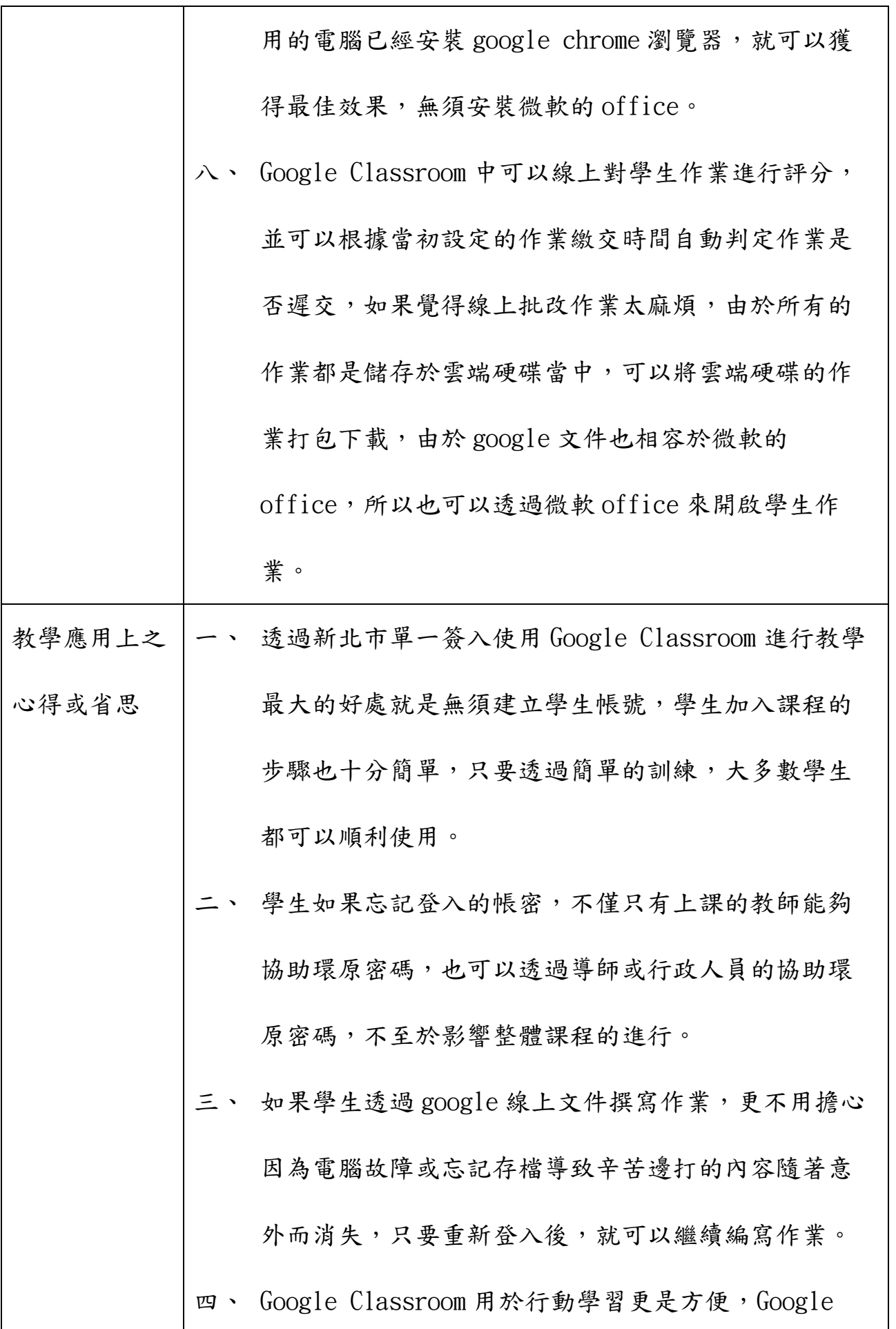

Classroom 除了透過電腦使用外,也提供了 APP 可以安 裝於平板或手機上,隨時都可以進行課程,算是全方 面的使用,不管是使用哪一種設備,都可以順利進行 教學。

五、 Google Classroom 的優點就是搭配了谷哥強大的雲端 硬碟,除了空間無限制外,還可以直接使用多種文 件,無須購買專用軟體,可以減少學生的負擔,並且 在結合雲端硬碟後,功能更是強大。

六、 教師可以透過線上表單進行測驗,google 線上表單農 已經大幅度進化,可以將測驗題目與答案隨機排列, 避免以往教師擔心的學生於線上測驗中可能互相看到 答題情形,如果再透過第三方工具,更可以自動評分 或傳送考試結果。

七、 Google Classroom 的功能仍然一直在進化中,許多功 能也是愈改進愈強大,如果能善加使用,實在是一個 教學上的強大利器。

以上談的是使用 Google Classroom 的優點,以下也談一下現 有的缺點:

需要電腦工具或行動載具才能進行:這是所有行動學 習都必須面對的問題,並非單一學科才會面臨的狀

況,在學校中教師現階段可能必須帶領學生進入電腦 教室才能完整進行教學,但是隨著行動載具(平板、手 機)的普及,其實已經可以慢慢將課程施作於一般教室 中,當然要面臨的就是無線網路的普及,仍須投注相 當的資源才能讓許多學生同時使用網路而無障礙,這 也會隨著時間的推進與科技的進步而漸漸普及。 二、 Google Classroom 本身缺乏即時互動功能:Google Classroom 中並無 IRS 的功能,學生使用行動載具時僅

能作為課程中輔助之用,教師無法及時派送教學內容

至學生的設備上,也無法立即得知學生的學習反映,

由於作業與問題收到的訊息都是屬於教學活動結束後

才能得知的,在這一塊其實 Google Classroom 還有很

大的努力空間。

最後感謝新北市教育局長期的規劃,將學生的帳號與 Google Classroom 作了緊密的結合,才能讓教師使用的時候不需煩 惱學生的帳號管理問題,也希望教師們能夠善加利用如此方 便的工具,讓教學成為一件更為簡單的事情。